IBM Opportunity Detect Version 9 Release 1.1 November 26, 2014

Release Notes

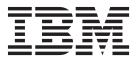

Note

Before using this information and the product it supports, read the information in "Notices" on page 5.

This edition applies to version 9, release 1, modification 1 of IBM Opportunity Detect (product number 5725-D16) and to all subsequent releases and modifications until otherwise indicated in new editions.

© Copyright IBM Corporation 1996, 2014.

US Government Users Restricted Rights – Use, duplication or disclosure restricted by GSA ADP Schedule Contract with IBM Corp.

## Contents

| Introducing IBM Opportunity Detect 1<br>Known issues |
|------------------------------------------------------|
| <b>Notices</b>                                       |

| Privacy Polic | y a | nd  | Tei | rms | s of | U | se ( | Cor | nsic | lera | atic | ons | • |   | 7 |
|---------------|-----|-----|-----|-----|------|---|------|-----|------|------|------|-----|---|---|---|
| Before you    | u o | :01 | nta | ct  | IB   | M | te   | ch  | ni   | ca   | I    |     |   |   |   |
| support .     | •   | •   | •   | •   | •    | • | •    | •   | •    | •    | •    | •   | • | • | 9 |

## Introducing IBM Opportunity Detect

This section introduces the first release of the completely re-written IBM<sup>®</sup> Detect, which has a new name: IBM Opportunity Detect.

Highlights of this release:

• Opportunity Detect now uses IBM InfoSphere<sup>®</sup> Streams technology for enhanced performance.

Streams is an advanced analytic platform that allows Opportunity Detect to quickly ingest, analyze and correlate information as it arrives from batch and real time sources. The solution can handle very high data throughput rates.

• Opportunity Detect can produce outcomes that are designed to be used with Campaign.

The new Expanded Outcome data source connector writes outcomes to database tables structured in a form that is readily consumed by Campaign.

• For interactive marketing, Opportunity Detect can process data using your organization's customized plugins.

The new Web Service data source connector provides a web service for feeds and a web servlet for outcomes.

• Component references enable true reuse of trigger system logic by allowing you to copy a component and all of the other components upon which it depends from one workspace to another, in a single operation.

# Where to find complete system requirement and compatibility information

For a list of IBM EMM product versions compatible with this product and a list of third-party requirements for this product, see the *Recommended Software Environments and Minimum System Requirements* document. This document is posted under Detailed System Requirements on the IBM Support Portal website: (http://support.ibm.com).

**Note:** To access the IBM EMM documentation from the Support Portal, you must log in with an IBM account. This account must be linked to your IBM customer number. To learn more about associating your account with your IBM customer number, see **Support Resources** > **Entitled Software Support** on the Support Portal.

You can also access this document by selecting **Help > Product documentation** when you are logged in to IBM EMM.

#### IBM ExperienceOne Knowledge Center

Starting with version 9.1.1, you can view product documentation in IBM ExperienceOne Knowledge Center, which includes documentation for all of the products in the ExperienceOne family. Use IBM ExperienceOne Knowledge Center to:

- search across all documentation for a particular product.
- search across all of the products in the suite.
- bookmark topics.

- share links to specific topics.
- access IBM support and educational resources.

You can view common tasks, troubleshooting, and support documentation the same way you have in prior releases by using the **Help** menu in each product, including **Help > Product documentation** or **Help > Help for this page**. To get documentation on all other IBM products, use the IBM Knowledge Center at http://www.ibm.com/support/knowledgecenter/.

## **Known issues**

This section describes the known issues in the 9.1.1 version of Opportunity Detect.

| When a Batch run<br>is performed in<br>Recovery mode,<br>duplicate outcomes<br>are sometimes<br>generated                                                                                   | RTC 95405     | If a batch run is performed in Recovery mode, duplicate<br>outcomes are sometimes generated for Pattern<br>components and multiple audience feed data. You should<br>wait at least three minutes before attempting to re-start<br>the run, to ensure that the automatic save has time to<br>complete.                     |
|----------------------------------------------------------------------------------------------------|---------------|----------------------------------------------------------------------------------------------------|
| No warning is<br>displayed when<br>you change the<br>type of data source<br>connector                                                                                                    | RTC<br>164287 | No warning is displayed when you change the type of<br>data source connector within a deployment<br>configuration. When you change the type of the data<br>source connector used by a data source, you must<br>re-deploy any deployment configuration that uses the<br>changed data source before you run the deployment. |
| Forward Inactivity<br>components do not<br>fire after the<br>specified time span<br>following the<br>incoming event<br>when transactions<br>use the Web<br>Service data source<br>connector | RTC<br>175922 | When transactions use the Web Service data source<br>connector, and if a valid incoming event occurs for a<br>Forward Inactivity component, the component does not<br>fire as soon as specified time span has elapsed. Instead,<br>the Forward Inactivity component fires when a new set<br>of transactions is processed. |

| An undefined error                                                                                                    | PTC           | When your system is integrated with Timel: A same                                                                                                    |
|----------------------------------------------------------------------------------------------------|---------------|----------------------------------------------------------------------------------------------------|
| An undefined error<br>occurs during<br>deployment                                                                          | 176388        | When your system is integrated with Tivoli Access<br>Manager (TAM), you might see an undefined error when<br>you deploy a deployment configuration.                                                                                                    |
|                                                                                                    |               | Deployment time can vary due to the capacity of the machine on which it is running, and also the number of concurrent applications that run on the same machine. TAM, authenticates, authorizes, forwards requests to the Opportunity Detect server and forwards the server response to clients. TAM interprets a response that is received outside its timeout interval as a failure from the Opportunity Detect server, and sends a failure response. |
|                                                                                                    |               | However, the deployment is successful despite the undefined error message.                                                                                                    |
|                                                                                                    |               | To correct this issue, perform the following procedure in TAM configuration to extend the TAM timeout.                                                                                                    |
|                                                                                                    |               | <ol> <li>Update the webseald-default.conf file with the<br/>following parameters.</li> </ol>                                                                                                    |
|                                                                                                    |               | Because deployment time varies, you should modify<br>the values shown below to reflect your environment.<br>Observe your deployment time and add 2 minutes as<br>the timeout interval in your TAM settings.                                                                                                    |
|                                                                                                    |               | • http-timeout = 600                                                                                                    |
|                                                                                                    |               | <pre>• https-timeout = 600</pre>                                                                                                    |
|                                                                                                    |               | <ul> <li>client-connect-timeout = 600</li> </ul>                                                                                                    |
|                                                                                                    |               | <ul> <li>intra-connection-timeout = 600</li> </ul>                                                                                                    |
|                                                                                                    |               | 2. Restart TAM.                                                                                                    |
|                                                                                                    |               | For example: pdweb restart                                                                                                    |
| The database<br>password is not<br>updated when you<br>install Interact<br>Advanced Patterns<br>over Opportunity<br>Detect | RTC<br>177556 | If you install Interact Advanced Patterns over<br>Opportunity Detect, and you select the manual option,<br>you must manually update the password attribute of the<br>properties tag in the server.xml file. This file is located<br>in the InteractService/wlp/usr/servers/<br>InteractService directory under your Opportunity<br>Detect installation.                                                                                                 |
|                                                                                                    |               | You can use the securityUtility located under the<br>InteractService/wlp/bin directory under your<br>Opportunity Detect installation to encrypt the password.<br>For example:                                                                                                    |
|                                                                                                    |               | ./securityUtility encode your_password                                                                                                    |
| An error occursRTCwhen referenced178235Containercomponents in thesame workspace                                            |               | When you are building triggers, it is a common practice<br>to copy component references from multiple test<br>workspaces into the same production workspace. If two<br>Container components from two different workspaces<br>have the same name, the Streams log shows the<br>following error, and Outcomes are produced for only one<br>of the Containers.                                                                                             |
|                                                                                                    |               | The table definition already exists: Container                                                                                                    |
|                                                                                                    |               | To avoid this issue, give your Container components names that are unique across all workspaces.                                                                                                    |

| When you use the    | RTC    | When you use the Internet Explorer browser to work       |
|---------------------|--------|----------------------------------------------------------|
| Internet Explorer   | 178313 | with a Container component that uses fields from a       |
| browser you can     |        | Select component, when you try to apply a function that  |
| not add output      |        | changes the output data type, the page refreshes         |
| functions on Select |        | intermittently and you can not select a function on any  |
| fields used in a    |        | field. The drop down select box is not available and     |
| Container           |        | there are no values in the field. The workaround is to   |
| component           |        | use the Chrome browser, where this issue does not occur. |

## Notices

This information was developed for products and services offered in the U.S.A.

IBM may not offer the products, services, or features discussed in this document in other countries. Consult your local IBM representative for information on the products and services currently available in your area. Any reference to an IBM product, program, or service is not intended to state or imply that only that IBM product, program, or service may be used. Any functionally equivalent product, program, or service that does not infringe any IBM intellectual property right may be used instead. However, it is the user's responsibility to evaluate and verify the operation of any non-IBM product, program, or service.

IBM may have patents or pending patent applications covering subject matter described in this document. The furnishing of this document does not grant you any license to these patents. You can send license inquiries, in writing, to:

IBM Director of Licensing IBM Corporation North Castle Drive Armonk, NY 10504-1785 U.S.A.

For license inquiries regarding double-byte (DBCS) information, contact the IBM Intellectual Property Department in your country or send inquiries, in writing, to:

Intellectual Property Licensing Legal and Intellectual Property Law IBM Japan, Ltd. 19-21, Nihonbashi-Hakozakicho, Chuo-ku Tokyo 103-8510, Japan

The following paragraph does not apply to the United Kingdom or any other country where such provisions are inconsistent with local law: INTERNATIONAL BUSINESS MACHINES CORPORATION PROVIDES THIS PUBLICATION "AS IS" WITHOUT WARRANTY OF ANY KIND, EITHER EXPRESS OR IMPLIED, INCLUDING, BUT NOT LIMITED TO, THE IMPLIED WARRANTIES OF NON-INFRINGEMENT, MERCHANTABILITY OR FITNESS FOR A PARTICULAR PURPOSE. Some states do not allow disclaimer of express or implied warranties in certain transactions, therefore, this statement may not apply to you.

This information could include technical inaccuracies or typographical errors. Changes are periodically made to the information herein; these changes will be incorporated in new editions of the publication. IBM may make improvements and/or changes in the product(s) and/or the program(s) described in this publication at any time without notice.

Any references in this information to non-IBM Web sites are provided for convenience only and do not in any manner serve as an endorsement of those Web sites. The materials at those Web sites are not part of the materials for this IBM product and use of those Web sites is at your own risk. IBM may use or distribute any of the information you supply in any way it believes appropriate without incurring any obligation to you.

Licensees of this program who wish to have information about it for the purpose of enabling: (i) the exchange of information between independently created programs and other programs (including this one) and (ii) the mutual use of the information which has been exchanged, should contact:

IBM Corporation 170 Tracer Lane Waltham, MA 02451 U.S.A.

Such information may be available, subject to appropriate terms and conditions, including in some cases, payment of a fee.

The licensed program described in this document and all licensed material available for it are provided by IBM under terms of the IBM Customer Agreement, IBM International Program License Agreement or any equivalent agreement between us.

Any performance data contained herein was determined in a controlled environment. Therefore, the results obtained in other operating environments may vary significantly. Some measurements may have been made on development-level systems and there is no guarantee that these measurements will be the same on generally available systems. Furthermore, some measurements may have been estimated through extrapolation. Actual results may vary. Users of this document should verify the applicable data for their specific environment.

Information concerning non-IBM products was obtained from the suppliers of those products, their published announcements or other publicly available sources. IBM has not tested those products and cannot confirm the accuracy of performance, compatibility or any other claims related to non-IBM products. Questions on the capabilities of non-IBM products should be addressed to the suppliers of those products.

All statements regarding IBM's future direction or intent are subject to change or withdrawal without notice, and represent goals and objectives only.

All IBM prices shown are IBM's suggested retail prices, are current and are subject to change without notice. Dealer prices may vary.

This information contains examples of data and reports used in daily business operations. To illustrate them as completely as possible, the examples include the names of individuals, companies, brands, and products. All of these names are fictitious and any similarity to the names and addresses used by an actual business enterprise is entirely coincidental.

#### COPYRIGHT LICENSE:

This information contains sample application programs in source language, which illustrate programming techniques on various operating platforms. You may copy, modify, and distribute these sample programs in any form without payment to IBM, for the purposes of developing, using, marketing or distributing application programs conforming to the application programming interface for the operating platform for which the sample programs are written. These examples have not

been thoroughly tested under all conditions. IBM, therefore, cannot guarantee or imply reliability, serviceability, or function of these programs. The sample programs are provided "AS IS", without warranty of any kind. IBM shall not be liable for any damages arising out of your use of the sample programs.

If you are viewing this information softcopy, the photographs and color illustrations may not appear.

### Trademarks

IBM, the IBM logo, and ibm.com are trademarks or registered trademarks of International Business Machines Corp., registered in many jurisdictions worldwide. Other product and service names might be trademarks of IBM or other companies. A current list of IBM trademarks is available on the Web at "Copyright and trademark information" at www.ibm.com/legal/copytrade.shtml.

#### **Privacy Policy and Terms of Use Considerations**

IBM Software products, including software as a service solutions, ("Software Offerings") may use cookies or other technologies to collect product usage information, to help improve the end user experience, to tailor interactions with the end user or for other purposes. A cookie is a piece of data that a web site can send to your browser, which may then be stored on your computer as a tag that identifies your computer. In many cases, no personal information is collected by these cookies. If a Software Offering you are using enables you to collect personal information through cookies and similar technologies, we inform you about the specifics below.

Depending upon the configurations deployed, this Software Offering may use session and persistent cookies that collect each user's user name, and other personal information for purposes of session management, enhanced user usability, or other usage tracking or functional purposes. These cookies can be disabled, but disabling them will also eliminate the functionality they enable.

Various jurisdictions regulate the collection of personal information through cookies and similar technologies. If the configurations deployed for this Software Offering provide you as customer the ability to collect personal information from end users via cookies and other technologies, you should seek your own legal advice about any laws applicable to such data collection, including any requirements for providing notice and consent where appropriate.

IBM requires that Clients (1) provide a clear and conspicuous link to Customer's website terms of use (e.g. privacy policy) which includes a link to IBM's and Client's data collection and use practices, (2) notify that cookies and clear gifs/web beacons are being placed on the visitor's computer by IBM on the Client's behalf along with an explanation of the purpose of such technology, and (3) to the extent required by law, obtain consent from website visitors prior to the placement of cookies and clear gifs/web beacons placed by Client or IBM on Client's behalf on website visitor's devices

For more information about the use of various technologies, including cookies, for these purposes, See IBM's Online Privacy Statement at: http://www.ibm.com/privacy/details/us/en section entitled "Cookies, Web Beacons and Other Technologies."

## Before you contact IBM technical support

If you encounter a problem that you cannot resolve by consulting the documentation, your company's designated support contact can log a call with IBM technical support. Use these guidelines to ensure that your problem is resolved efficiently and successfully.

If you are not a designated support contact at your company, contact your IBM administrator for information.

**Note:** Technical Support does not write or create API scripts. For assistance in implementing our API offerings, contact IBM Professional Services.

#### Information to gather

Before you contact IBM technical support, gather the following information:

- A brief description of the nature of your issue.
- Detailed error messages that you see when the issue occurs.
- Detailed steps to reproduce the issue.
- Related log files, session files, configuration files, and data files.
- Information about your product and system environment, which you can obtain as described in "System information."

#### System information

When you call IBM technical support, you might be asked to provide information about your environment.

If your problem does not prevent you from logging in, much of this information is available on the About page, which provides information about your installed IBM applications.

You can access the About page by selecting **Help > About**. If the About page is not accessible, check for a version.txt file that is located under the installation directory for your application.

#### Contact information for IBM technical support

For ways to contact IBM technical support, see the IBM Product Technical Support website: (http://www.ibm.com/support/entry/portal/open\_service\_request).

**Note:** To enter a support request, you must log in with an IBM account. This account must be linked to your IBM customer number. To learn more about associating your account with your IBM customer number, see **Support Resources** > **Entitled Software Support** on the Support Portal.

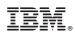

Printed in USA